# **Guide de saisie des Itinéraires de randonnée pédestre**

Document réalisé par Cyril Noel (L'Agence Savoie Mont Blanc), enrichi et validé par Isaline Grand (Isère attractivité), Ludovic Gérardi-Valente et Anaïs Gatignol (CD du Puy de Dôme), Nadine Charra (ADT Ardèche)

Ce guide de saisie détaille les informations essentielles à saisir. Il est également valable pour les Parcours / sentiers thématiques, jeux de piste/chasse aux trésors et Itinéraires de trail

#### **Nouveautés de la version 1.3**

Onglet Présentation/Descriptifs thématiques : nouveau champ -> Coup de cœur[/incontournable,](#page-6-0) Onglet Présentation/Descriptifs thématiques : conseils de saisie [services pour les enfants,](#page-7-0) histoire, [patrimoine](#page-6-1) et [culture,](#page-6-1) [conseils pour les](#page-7-1) photographes Onglet Objets liés[/précision sur les itinéraires de plusieurs jours](#page-13-0)

#### **Nouveautés de la version 1.2**

Onglet Présentation/Descriptifs thématiques : nouveau champ -[> Topo/Pas à pas](#page-6-2) Onglet Présentation/Ajout de consignes de saisie pour la [dénivellation](#page-5-0) Onglet Présentation/Lien vers outil [pour trouver infos techniques à partir d'une trace GPS](#page-4-0) Onglet Localisation/Environnement : nouveau critère -> [Présence de troupeaux et chiens de protection](#page-8-0) Onglet Prestation/Type de clientèles : nouveau critère -[> difficulté orange](#page-9-0) Onglet Objets liés/Prise en compte des [nouvelles natures de liens](#page-12-0)

# Table des matières

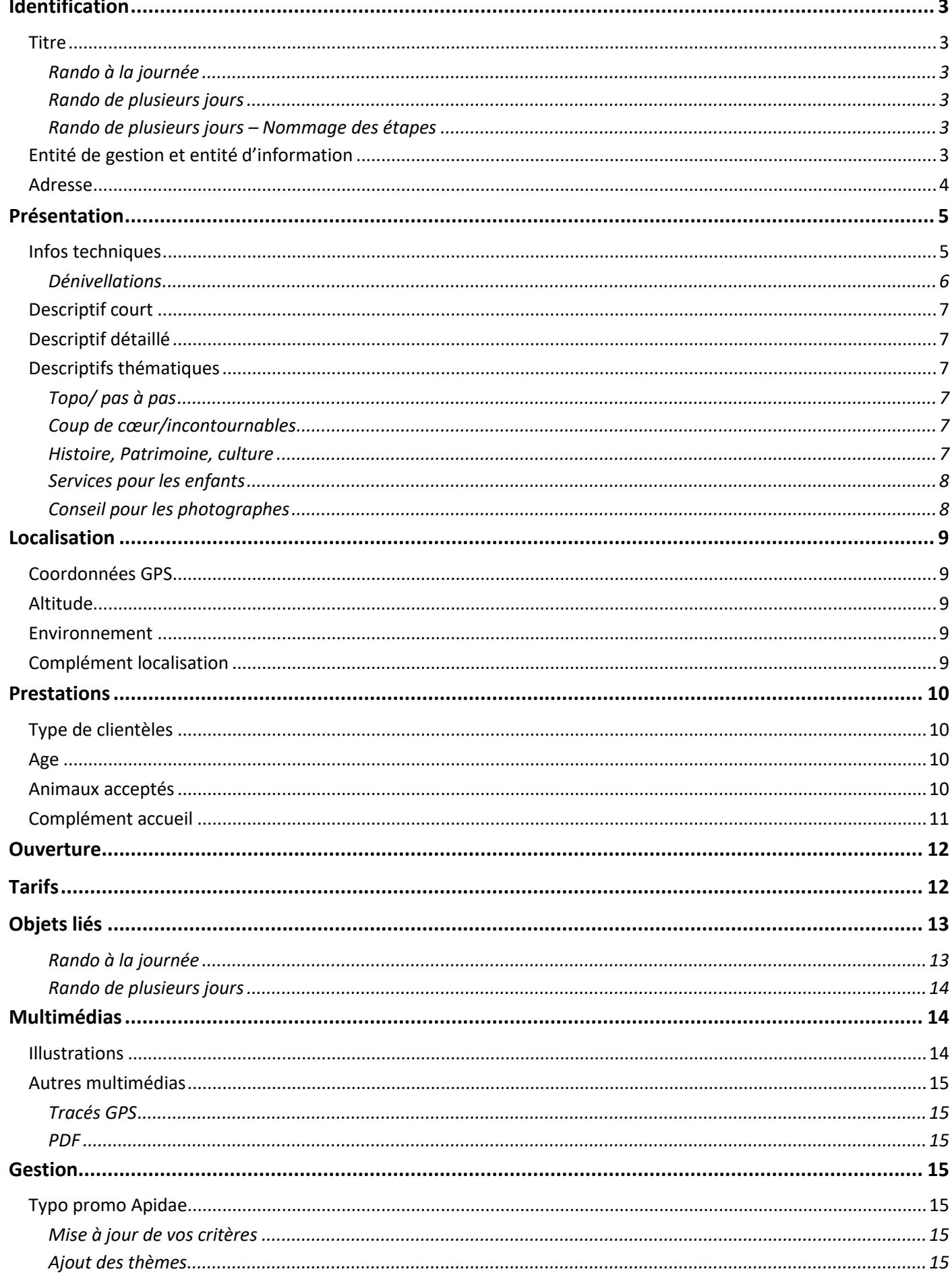

# <span id="page-2-0"></span>**Identification**

<span id="page-2-1"></span>**Titre**

**Rando à la journée**

<span id="page-2-2"></span>Montée au refuge … Tour des 3 lacs Balade poussette dans le centre historique de…

<span id="page-2-3"></span>**Rando de plusieurs jours**

#### **Nom du tour en X jours**

Boucle des dômes en 4 jours GR5 en 21 jours Tour du Mont-Blanc en 8 jours Tour du Mont-Blanc en 12 jours

#### **Rando de plusieurs jours – Nommage des étapes**

#### <span id="page-2-4"></span>**Nom du tour – Etape X – point de départ > point d'arrivée**

**GR**… - **Etape** 1 - Novel > Refuge de Bise

Si un itinéraire présente des variantes, saisir l'étape intermédiaire comme ci-dessous **Nom du tour – Etape X – point de départ > point intermédiaire > point d'arrivée**

**Tour de** … - **Etape** 1 - Passy Plaine Joux > Lac de Pormenaz > Refuge Alfred Wills **Tour de** … - **Etape** 1 - Passy Plaine Joux > Col d'Anterne > Refuge Alfred Wills

# <span id="page-2-5"></span>**Entité de gestion et entité d'information**

Sur certains territoires, l'entité en charge du balisage et de l'entretien de l'itinéraire est différente de l'entité en mesure de renseigner les touristes. Par exemple, on peut avoir en entité de gestion un service du Conseil départemental et en entité d'information l'Office de Tourisme qui assure l'accueil sur le territoire. Dans ce cas, veillez bien à ajouter l'entité d'information correspondante.

#### **INFORMATIONS PRINCIPALES**

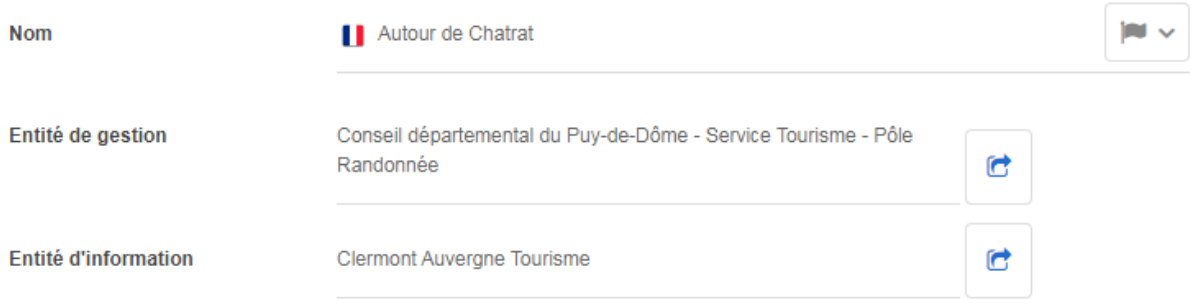

# <span id="page-3-0"></span>**Adresse**

Indiquer le point de départ de la sortie ou de l'itinéraire

# **ADRESSE**

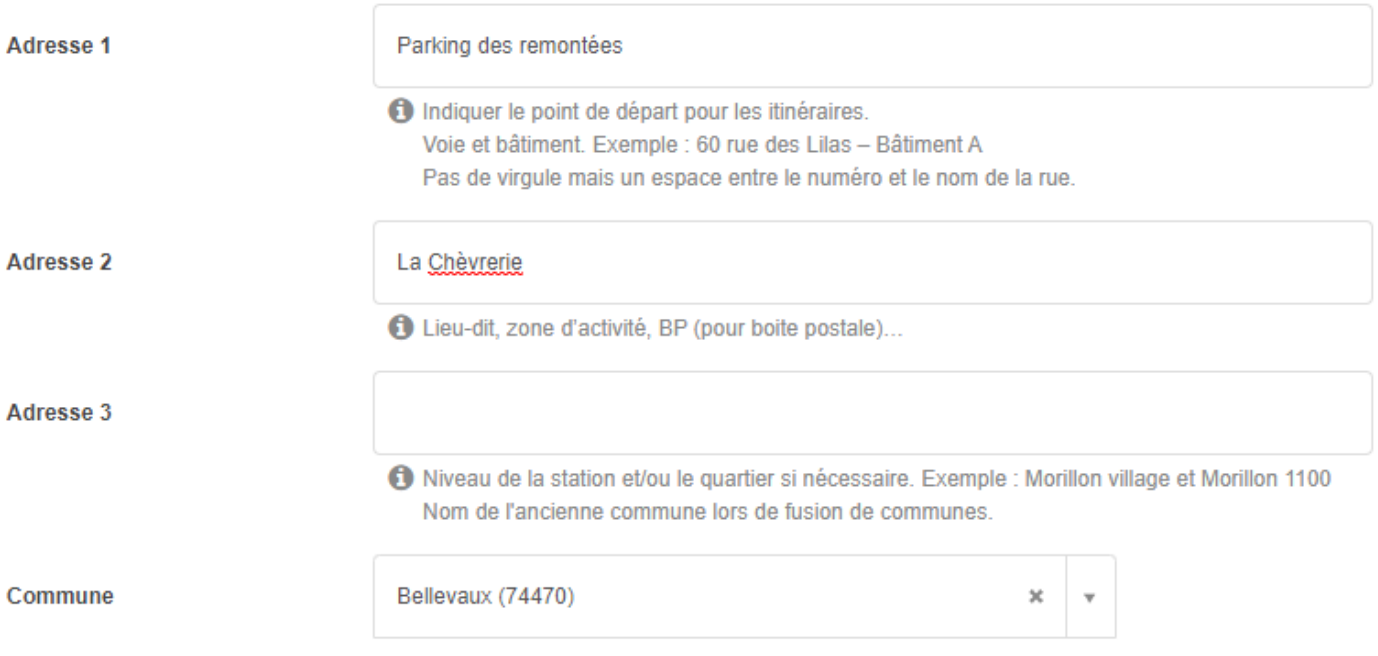

# <span id="page-4-1"></span>**Présentation**

Si votre itinéraire est "mixte", c'est-à-dire praticable à vélo, cheval, raquettes… créer autant de fiches que de pratiques car même si la distance est la même la difficulté sera différente. Vous pouvez dupliquer votre fiche en changeant les éléments nécessaires.

Quelque chose de facile à pied (franchir des marches ou un passage sur rocher) peut déjà être dangereux à cheval ou VTT

Idem la durée ne sera pas la même selon le moyen de locomotion et les conditions d'enneigement. Cela permet également de mettre des photos d'illustrations cohérentes. Sur un sentier pédestre on mettra une photo de randonneur, sur un itinéraire équestre, une photo de cavalier.

Si votre itinéraire possède des panneaux d'information, choisir uniquement le type d'activité et d'équipement "Parcours / sentier thématique"

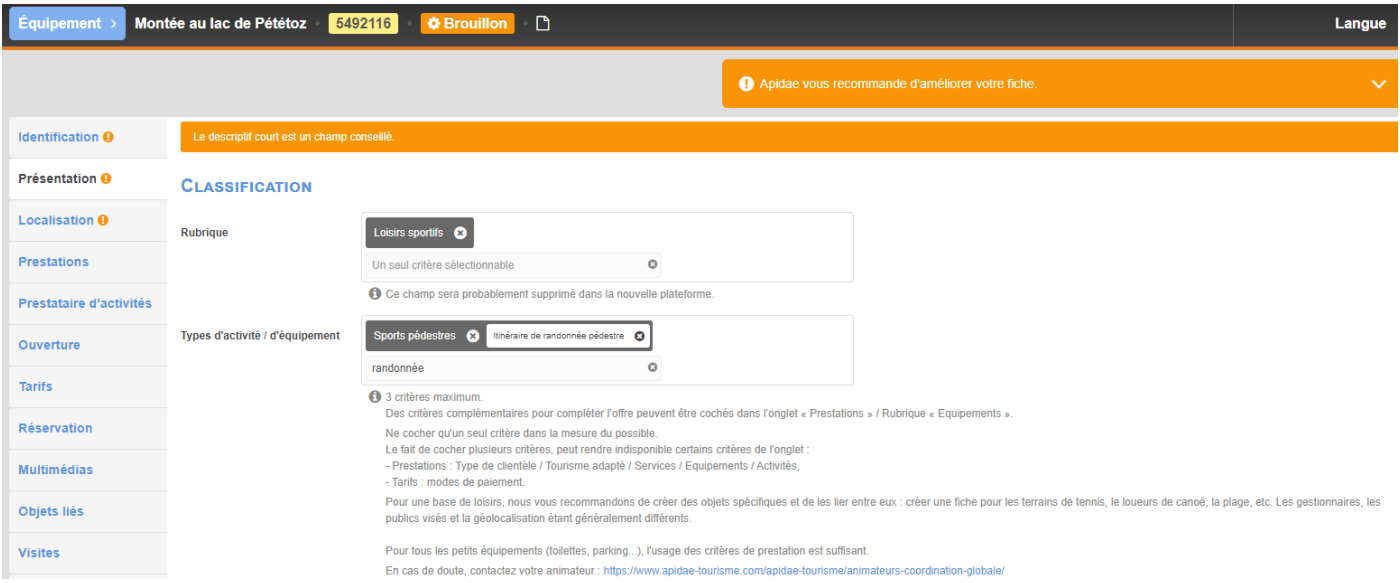

# <span id="page-4-0"></span>**Infos techniques**

Lorsque l'un des critères de type itinéraire est coché, un bloc spécifique Itinéraire s'active avec une série de champs spécifiques (copie écran plus bas)

Si vous n'avez pas ces infos, vous pouvez vous retourner auprès du technicien en charge des sentiers à votre mairie, COM COM ou syndicat local.

Si vous avez la trace GPS, vous pouvez la télécharger sur ce site <https://www.ibpindex.com/ibpindex/analyser.php>

Cela vous fournira pléthore d'infos techniques, largement de quoi renseigner votre fiche Apidae Il existe plein d'autres sites qui peuvent vous donner ces infos, c'est un exemple.

#### **ITINÉRAIRE**

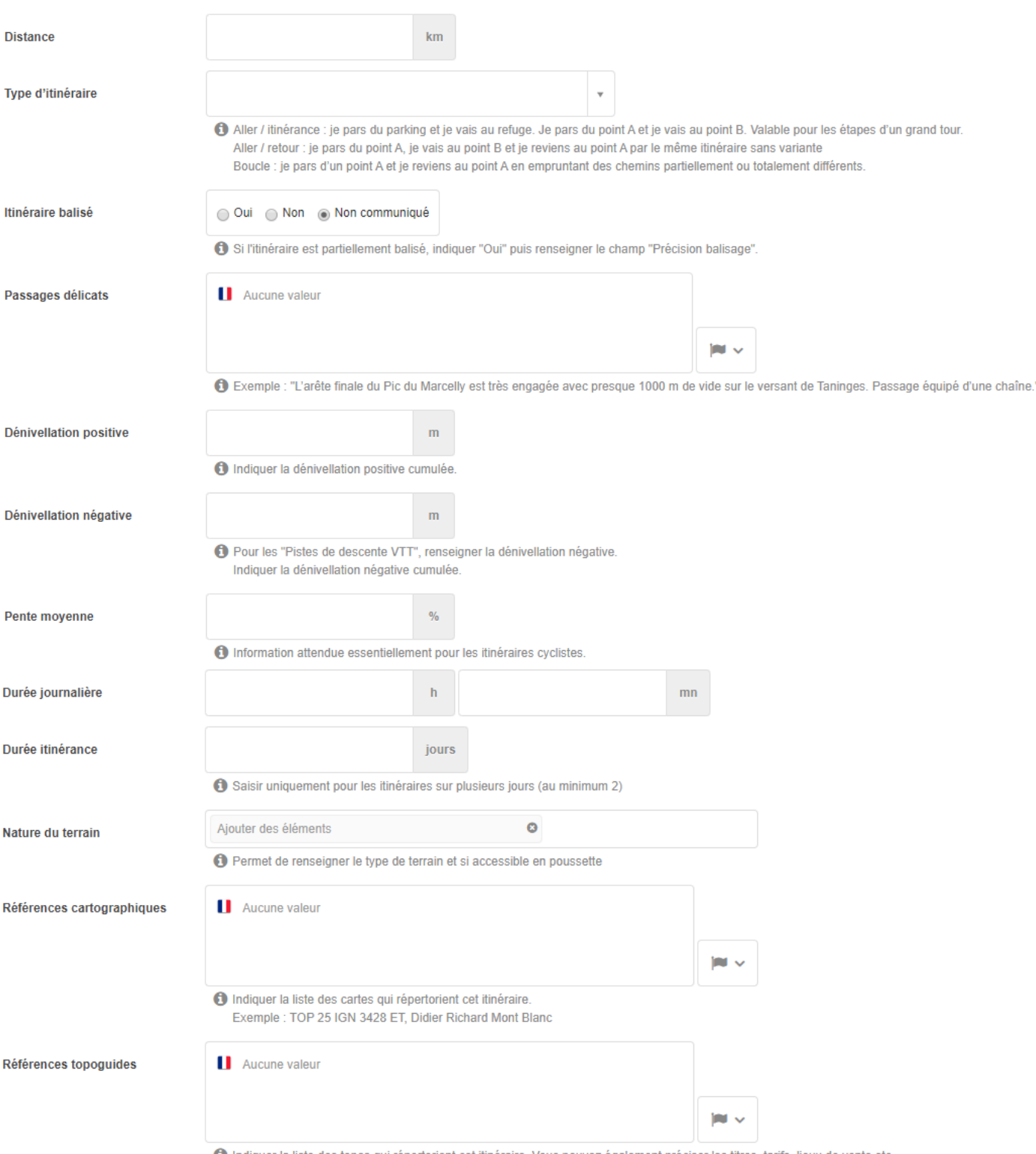

#### O Indiquer la liste des topos qui répertorient cet itinéraire. Vous pouvez également préciser les titres, tarifs, lieux de vente etc.

#### **Dénivellations**

<span id="page-5-0"></span>Renseigner les 2 dénivellations : positive ou négative (onglet présentation). Si l'itinéraire est

- totalement plat, mettez 0 dans les 2 champs dénivellation.
- uniquement montant, mettre 0 dans la dénivellation -.
- Uniquement descendant, mettre 0 dans la dénivellation +.

# <span id="page-6-3"></span>**Descriptif court**

#### Attention, le **descriptif court** ne doit pas contenir d'infos :

- sur la **durée** ou la **dénivellation** (à mettre dans les champs dédiés dans l'onglet présentation)

- sur les **âges des publics** (à mettre dans l'onglet prestations, champ **âge mini**, ne renseigner **âge maxi** que si nécessaire : quand une prestation est réservée aux enfants de 8 à 12 ans par exemple)

- sur le lieu de départ (à mettre dans l'onglet présentation, champs **adresse1, adresse2 et adresse3**. Des précisions peuvent être apportées sur l'accès au point de départ dans l'onglet Localisation, champ **complément localisation**). Merci de vérifier que votre descriptif respecte ces règles.

#### Il doit mettre en avant l'intérêt de l'itinéraire

#### Quelques exemples pour inspiration

*Cette randonnée, principalement en forêt, vous apportera fraîcheur pour les balades d'été, et de magnifiques points de vue depuis ses alpages sur les vallées et massifs avoisinants, ainsi que les Alpes de Haute Savoie et le Jura.*

*Itinéraire de randonnée qui vous emmène à la découverte d'une activité historique parfois peu connue, celle des tailleurs de pierres des moulins de farine de notre région. La "Molière" constitue un cadre naturel dont la beauté ne laisse pas indifférent.*

# <span id="page-6-4"></span>**Descriptif détaillé**

#### Permet de compléter le descriptif court. On est toujours dans une logique de séduction.

Attention, suite à l'ajout d'un nouveau descriptif thématique, les infos directionnelles sont à déplacer dans le nouveau descriptif thématique.

Toutefois, cela impacte potentiellement vos développements.

Une concertation s'impose avec vos collègues en interne pour évaluer les potentiels impacts et votre animateur départemental pour définir a quelle échéance il est souhaitable de migrer ces données.

# <span id="page-6-2"></span>**Descriptifs thématiques**

#### **Topo/ pas à pas**

#### <span id="page-6-5"></span>Vous pouvez saisir des indications de type pas à pas avec les indications directionnelles.

Départ - Du panneau de départ, redescendre vers le centre du village, prendre à droite la rue du Chapiot puis tourner à droite dans une rue qui conduit à la maison de retraite. À ce niveau prendre à gauche une route qui se transforme en bon chemin et descend au fond du vallon. Remonter (vue sur le Cézallier et les ruines du château de Mercoeur) jusqu'au carrefour (Croix) à l'entrée du village de Zanières.

1 - Prendre la petite route en face. En haut de la côte, au croisement, emprunter la route de gauche, en direction de Bord (avant le hameau, vue sur la Margeride, la vallée de l'Allagnon, le Cézallier, le château de Léotoing). À la sortie du hameau, la route devient chemin ; au carrefour en T, tourner à droite jusqu'à un autre carrefour en T.

2 - Se diriger à gauche vers Apchat, en ignorant les chemins latéraux (vue sur le village d'Apchat). Rejoindre une route, l'emprunter à gauche sur 50 m et prendre la première rue à droite pour entrer dans le village (direction mairie), jusqu'à la place (croix, maisonforte, église).

3 - Tourner à gauche, contourner l'église par le chevet, traverser une partie du village. Au puits, au milieu d'un carrefour, continuer en face par un large chemin. Au croisement, descendre à droite, ignorer les voies de droite et de gauche (vue sur Ardes) et rejoindre un carrefour. Prendre la route à gauche pour rejoindre Ardes par l'avenue du Maréchal-Leclerc puis la rue des Écoles ; passer devant la Poste, tourner à gauche puis à droite dans la rue du Chapiot pour rejoindre le point de départ.

#### <span id="page-6-0"></span>**Coup de cœur/incontournables**

Pour mettre en avant les incontournables qui ne sont pas forcément des objets (aller voir le coucher de soleil depuis tel endroit…)

<span id="page-6-1"></span>Il faut toutefois privilégier l'usage des objets liés quand ils peuvent être créés dans Apidae.

#### **Histoire, Patrimoine, culture**

Permet de donner des indications historiques, patrimoniales ou sur les espèces animales ou végétales. Il faut toutefois privilégier l'usage des objets liés quand ils peuvent être créés dans Apidae.

Eviter les énumérations de monuments qui normalement correspondent à des objets et devraient être saisis en PCU puis ajoutés en objets liés.

#### Quelques exemples pour inspiration

*L'appellation «Marnaz» vient du sol «la marne», qui est un mélange de calcaire et d'argile. Siège d'une célèbre poterie typiquement savoyarde, crée en 1890 et fermée en 2010, cette marne a servi à la fabrication de récipients à usage domestique.*

#### Version 1.3 06/11/2023

*Le Chemin de la crête des Gittes a été creusé en 1912 par les bataillons des chasseurs alpins, sur le versent ouest afin de dissimuler à l'ennemi italien (de l'époque) le passage des troupes. Le site du Cormet de Roselend a été le théâtre de nombreux affrontements militaires. Le refuge quant à lui, a été construit en 1922 puis détruit et pillé pendant la guerre, reconstruit en 1965 et agrandi entre 1990 et 1992.*

*Le nom "La tête de l'Obiou" provient du patois franco-provençal « Testo de biou » ou « Tête de bœuf ».*

*Sur cet itinéraire vous pourrez admirer le génie Romain avec les vestiges de l'Aqueduc romain du Gier qui se dresse fièrement dans cette campagne lyonnaise, exposant une enfilade de 72 arches, unique en France !*

*La Glacière Pivaut est un Espace Naturel Protégé, abritant une importante biodiversité : - Faune : Libellule, zygène de la filipendule, vanesse de l'ortie, chevreuil, sanglier, renard, geai, grive, - Flore : If, houx, choin noirâtre, molinie, ancholie alpine, pin d'Alep, pin sylvestre, chênes blanc et vert, houx, érable, genévrier de Phénicie et oxycèdre, fragon petit houx, cistes de Montpellier et cotonneux.*

#### **Services pour les enfants**

#### <span id="page-7-0"></span>Quelques exemples pour inspiration

*Aidez-vous du livret découverte à télécharger gratuitement pour animer la balade avec vos enfants.*

*Venez récupérer pour 2€ le livret jeu "Randoland" à l'office de tourisme pour jouer autour des monuments historiques de Vienne. Pour tous les âges grâce aux 3 niveaux difficulté proposés, le tout inclus en un seul livret. Une récompense est offerte pour l'achat d'un livret.*

#### **Conseil pour les photographes**

<span id="page-7-1"></span>Pour prodiguer des conseils sur les horaires adaptés en fonction des saisons et le matériel recommandé

#### Exemple pour inspiration

*Cet itinéraire est recommandé au lever du jour et début de matinée pour profiter d'une belle lumière matinale. En une quinzaine de minutes, vous arriverez sur une vue dégagée sur le vallon avec la majestueuse pointe de Chalune, le chalet blanc et sur votre droite, le Roc d'Enfer et la pointe d'Uble qui seront à contre-jour. Un objectif grand angle est nécessaire. En fin d'après-midi l'alpage bascule à l'ombre. Toutefois la vue sur la chaîne du Mont Blanc, la pointe d'Uble et le Roc d'enfer est favorable à des belles photos.*

# <span id="page-8-1"></span>**Localisation**

# <span id="page-8-2"></span>**Coordonnées GPS**

Géolocaliser sur le point de départ de la randonnée **Lire le dernier paragraphe du tuto [suivant](https://aide.apidae-tourisme.com/hc/fr/articles/360031817052-Int%C3%A9gration-et-visualisation-des-trac%C3%A9s-GPS)**

# <span id="page-8-3"></span>**Altitude**

### **ITINÉRAIRE**

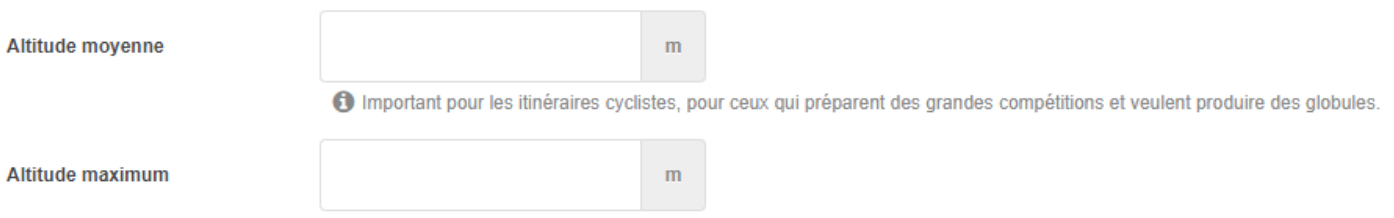

#### <span id="page-8-0"></span>**Environnement**

Merci de bien vouloir attribuer au moins l'un des critères suivants pour optimiser les fonctions de recherche.

- A la campagne
- En ville
- En montagne
- Présence de troupeaux et chiens de protection (permet de mettre en garde les personnes qui ont peur des chiens ou les propriétaires d'animaux de compagnie. Itinéraires à éviter potentiellement)
- Critères complémentaires sur la proximité de transports en commun, la vue…

# <span id="page-8-4"></span>**Complément localisation**

Renseigner les informations directionnelles pour accéder au point de départ.

# <span id="page-9-1"></span>**Prestations**

# <span id="page-9-0"></span>**Type de clientèles**

Merci de bien vouloir affecter le critère randonneur dans l'onglet **Prestations**, **Type de clientèle**. Vous pouvez utiliser la fonction de Marquage / Démarquage si plusieurs objets sont concernés. Saisir en priorité les éléments ci-dessous :

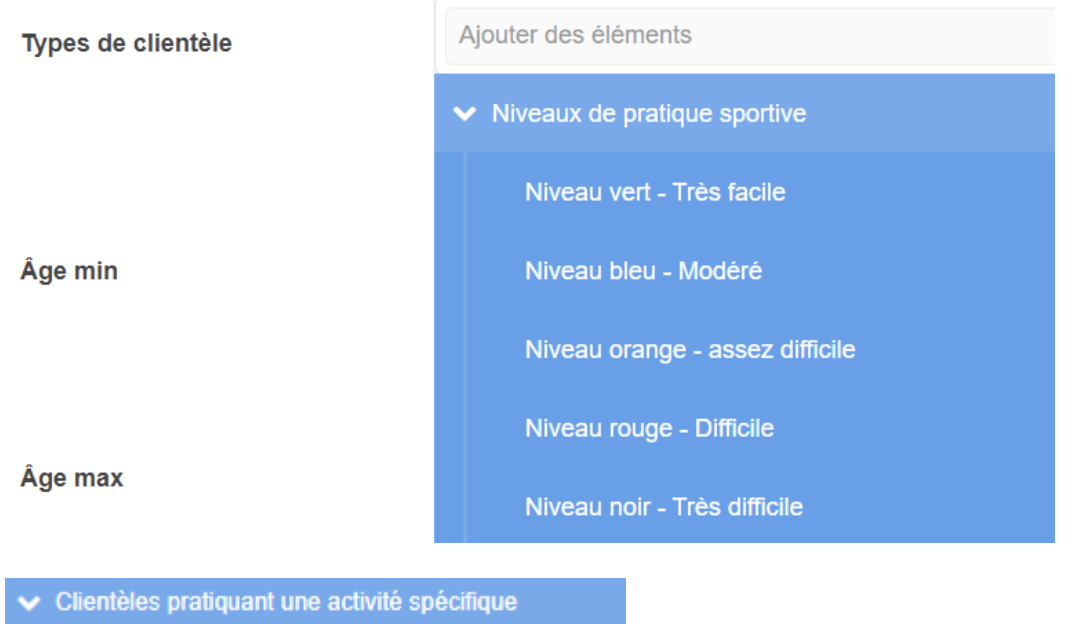

**Pèlerins** 

**Randonneurs** 

# <span id="page-9-2"></span>**Age**

Merci de bien vouloir mettre un **âge mini** pour lequel la prestation ou l'itinéraire est adapté.

L'info se trouve dans l'onglet **Prestations** en bas à droite.

Cela vous permettra de répondre facilement aux demandes à l'accueil sur ce qu'il y a à faire avec un enfant de 5 ans par exemple et de produire des dépliants ou pages web avec un contenu précis notamment pour ceux qui visent ou ont le label Famille plus.

## **CLIENTÈLE ET GROUPE**

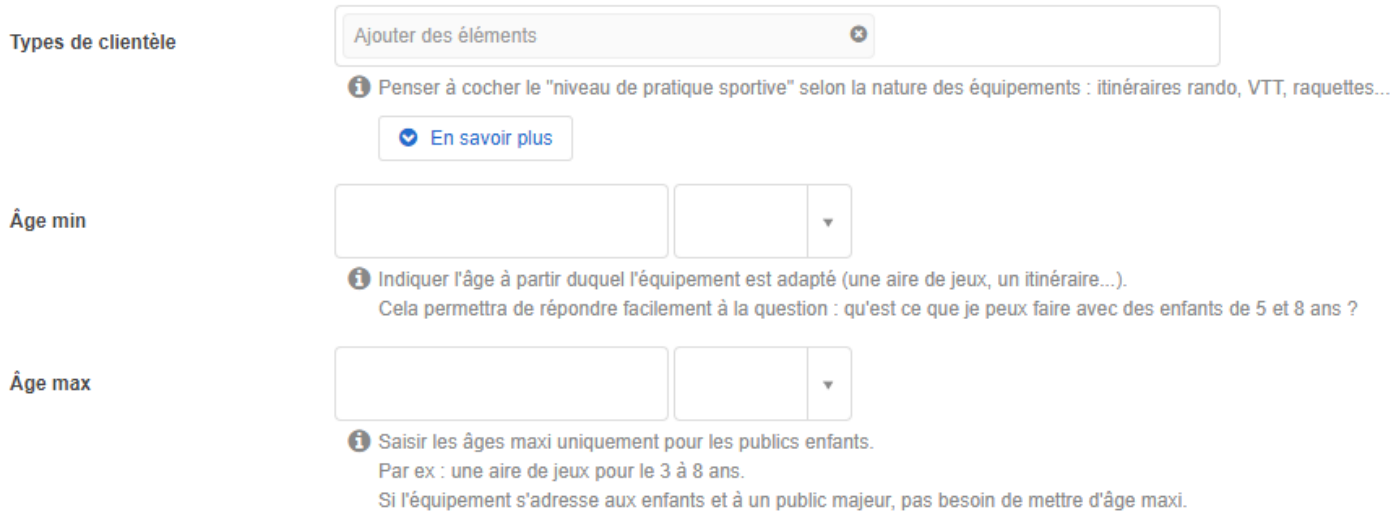

### <span id="page-9-3"></span>**Animaux acceptés**

En raison du nombre important d'animaux domestiques accompagnant les vacanciers et pour la population locale, il est important d'identifier les sentiers interdits aux animaux domestiques pour éviter des conflits ou désagréments.

#### Cela concerne potentiellement les tracés dans les réserves naturelles, parcs nationaux et un certain nombre de zones sensibles (alpages protégés par des patous)...

#### Complétez le champ "conditions d'accueil des animaux" dans la mesure du possible

#### **ACCUEIL DES ANIMAUX**

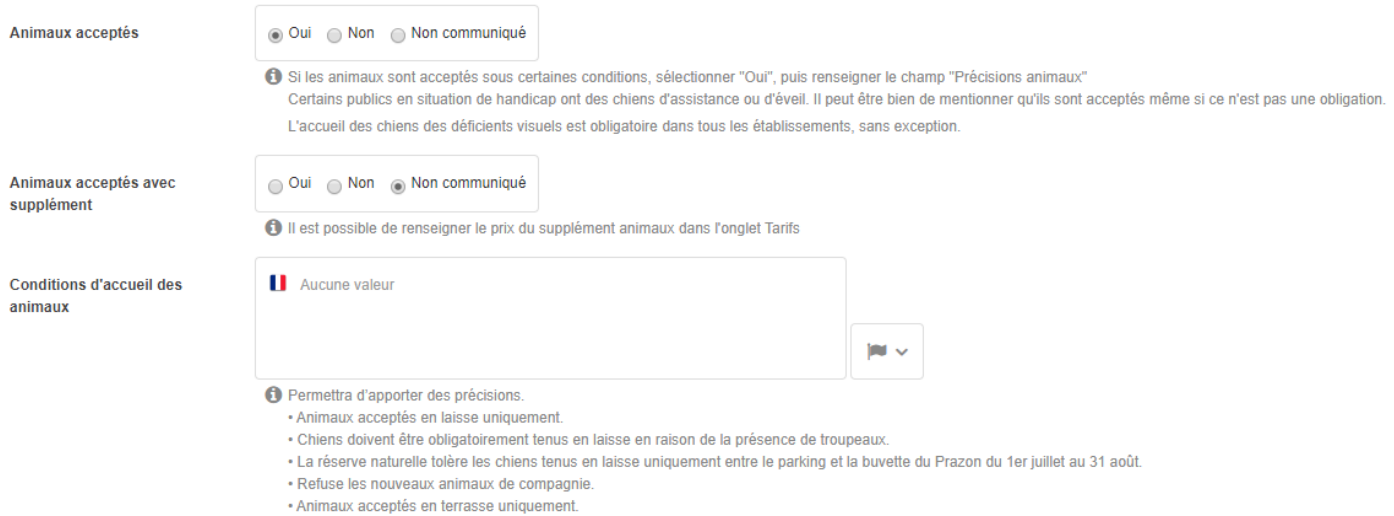

# <span id="page-10-0"></span>**Complément accueil**

# Saisir toutes les infos pratiques utiles, cf texte d'aide sous le champ<br>INFORMATIONS COMPLÉMENTAIRES

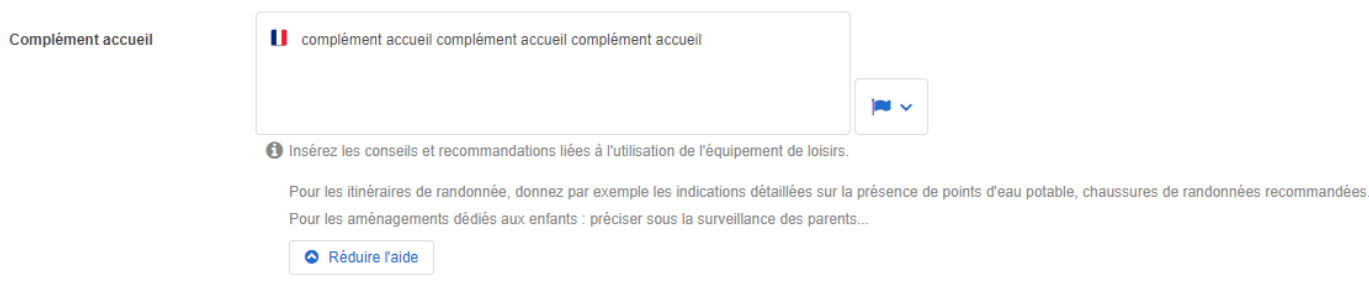

# <span id="page-11-0"></span>**Ouverture**

Il est indispensable de saisir une ou des périodes d'ouverture puis générer la période en clair. La saisie des périodes au format numérique est indispensable pour permettre la recherche par date.

Indiquer la période d'accessibilité la plus probable. Dans le complément horaire, vous pouvez indiquer " vous renseigner auprès de l'office de tourisme".

Eventuellement sélectionner les ouvertures complémentaires : variable selon conditions météorologiques et d'enneigement

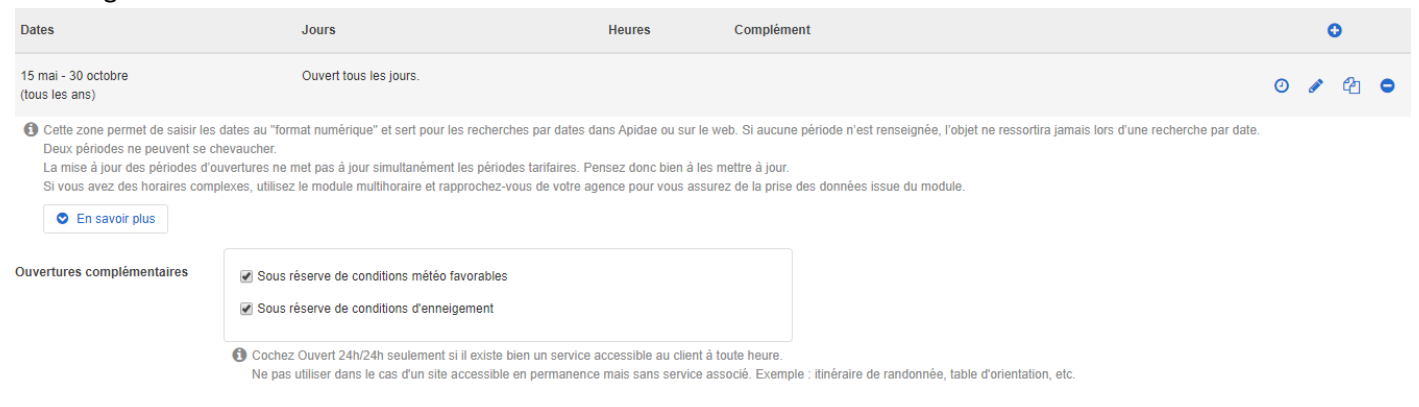

Pensez à cocher tous les ans pour ne pas avoir à venir corriger vos fiches chaque année.

# <span id="page-11-1"></span>**Tarifs**

Saisir "en accès libre" ou "Accès libre mais stationnement payant" sauf si payant

# **TARIFS**

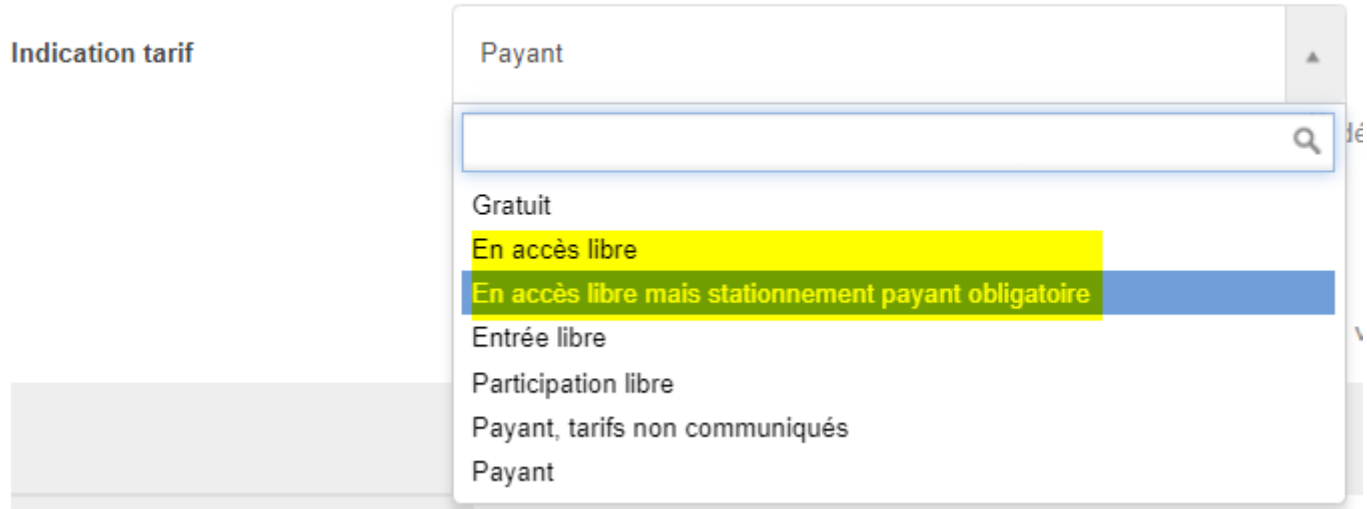

Si le stationnement est payant, il est intéressant de saisir une fiche COS / Services transports / Parking pour donner des infos complémentaires et la lier à l'itinéraire

Les infos tarifaires seront saisies uniquement sur la fiche du parking

# <span id="page-12-1"></span><span id="page-12-0"></span>**Objets liés**

#### **Rando à la journée**

Pour rendre vos randonnées attractives, merci de lier les fiches qui correspondent à des curiosités mais aussi des éléments pratiques sur le tracé.

Attention à limiter le nombre (si pléthore d'offres, par exemple de restaurants, ne pas les lier ou alors uniquement ceux sur l'itinéraire) et les **ordonner dans le sens de circulation** (cf copie écran ci-dessous)

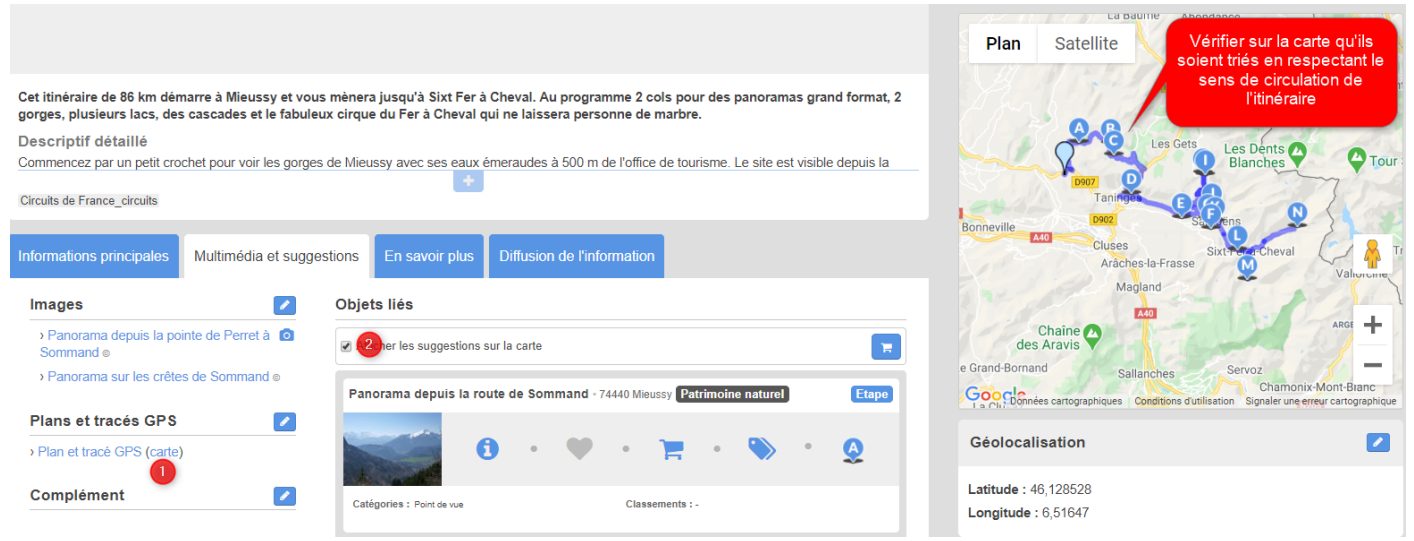

#### Cela peut être :

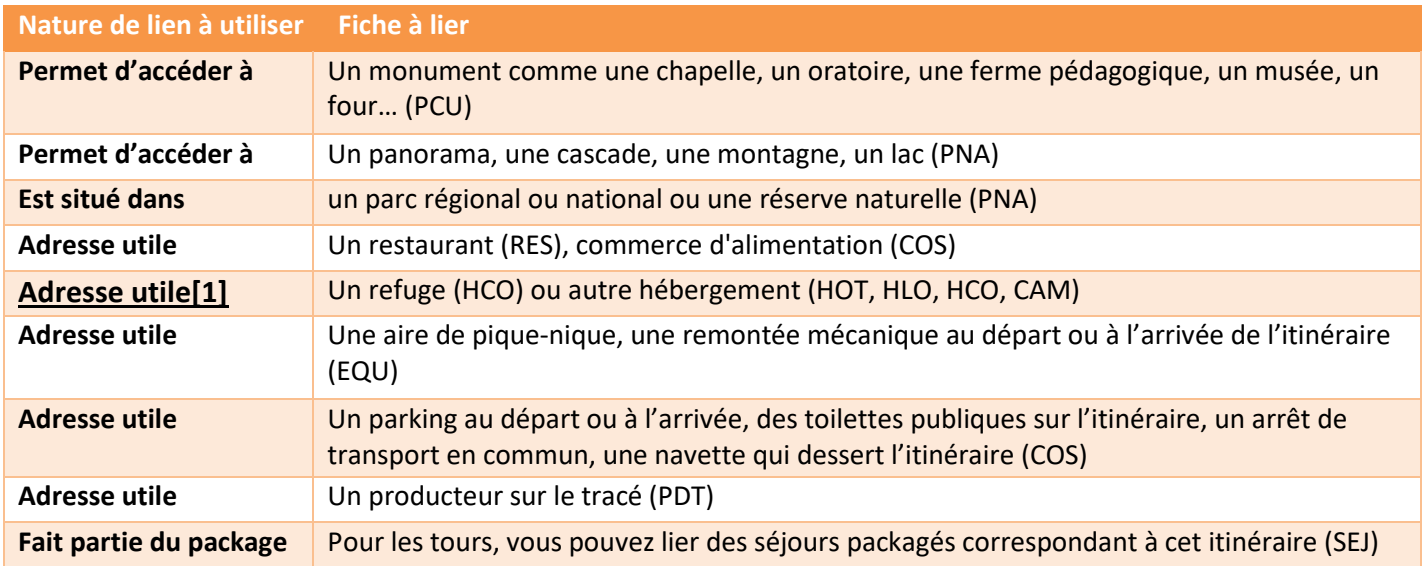

Si souhaité, possibilité d'exploiter la nature de lien "coup de cœur/incontournable"

[1] Penser à se mettre sur la fiche hébergement et lier l'objet avec la nature, au départ, à l'arrivée de sur le parcours

#### Version 1.3 06/11/2023

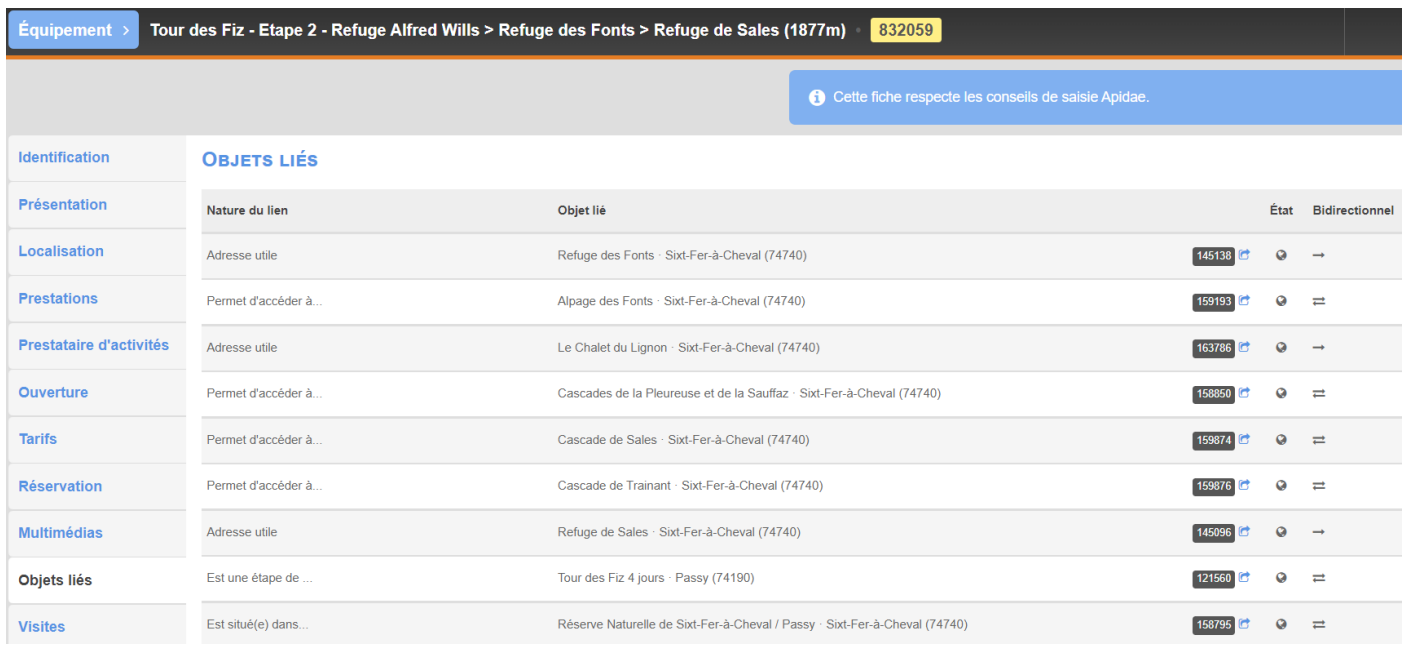

# Ne pas lier

- les visites guidées et autres événements ponctuels
- les itinéraires de rando entre eux parce qu'ils partent du même endroit ou sont sur une même commune sauf si votre itinéraire est une étape d'un GR, tour

#### <span id="page-13-0"></span>**Rando de plusieurs jours**

#### Lier uniquement les étapes

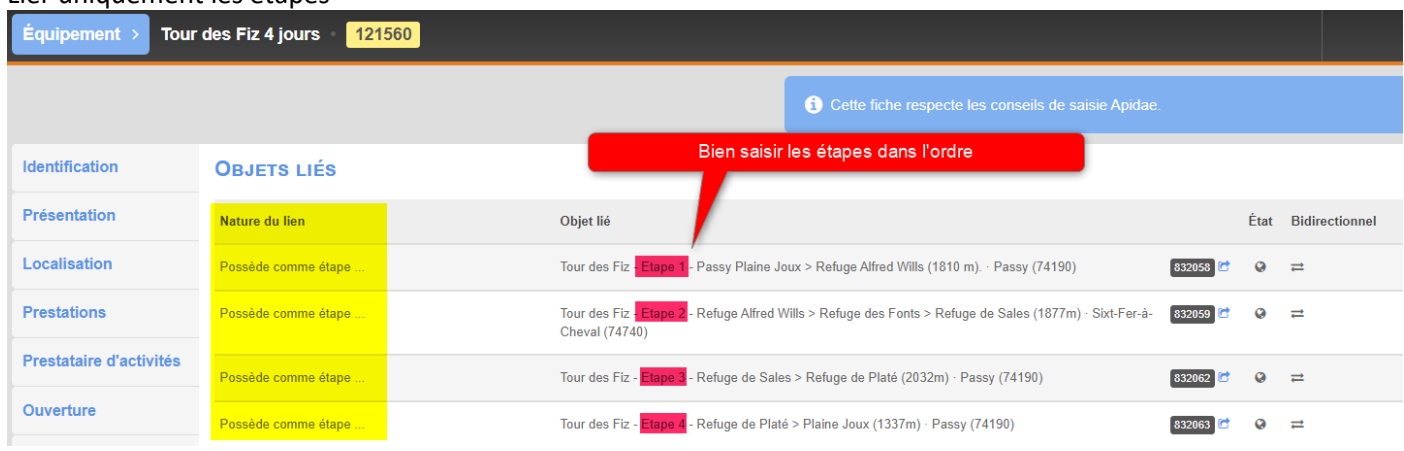

Pour celles et ceux qui ne créeraient pas les étapes, vous pouvez également lier les refuges et autres hébergements sur le parcours avec la nature de lien « Adresse utile ».

<span id="page-13-1"></span>**En les ordonnant toujours dans l'ordre logique de circulation.**

# **Multimédias**

# <span id="page-13-2"></span>**Illustrations**

Merci de bien renseigner :

- le **nom de l'image** (peut servir pour optimiser le référencement de votre site internet), remettre le nom de l'objet et ajouter un ou 2 mots clés comme la commune, le territoire et le type : itinéraire de randonnée pédestre
- la **légende** : vue depuis… au coucher de soleil…
- un **copyright** car nous exigeons des diffuseurs que cette info soit affichée pour vous couvrir vis-à-vis de vos photographes (sous réserve que vous ayez les droits).

Merci de choisir des photos contenant des randonneurs en situation dans vos paysages. Merci de mettre des photos propres aux randonnées et éviter les photos de banque de données impersonnelles.

# <span id="page-14-0"></span>**Autres multimédias**

#### **Tracés GPS**

<span id="page-14-1"></span>Vous avez plusieurs possibilités :

- Récupérer des fichiers avec un GPS (voir vos accompagnateurs, guides, vos vacanciers…)
- Récupérer des fichiers depuis un SIG (Logiciel de gestion des sentiers géré par votre commune, syndicat intercommunal)
- Créer vos propres fichiers

Plusieurs outils gratuits sont disponibles [cirkwi.com](https://www.cirkwi.com/fr)

Bien lire le tuto [suivant.](https://aide.apidae-tourisme.com/hc/fr/articles/360031817052-Int%C3%A9gration-et-visualisation-des-trac%C3%A9s-GPS) Beaucoup d'erreurs constatées dans le type de multimédia lorsque vous ajoutez votre trace et sur la cohérence entre le point de départ (Géolocalisation de la fiche et la trace GPS)

#### <span id="page-14-2"></span>**PDF**

Vous pouvez également mettre un fichier PDF sur votre fiche si vous avez un topo existant. Ajouter un fichier si votre PDF fait moins de 1 Mo

<span id="page-14-3"></span>Ajouter un lien si votre fichier pèse plus de 1 Mo et mettre un lien sur le fichier hébergé sur vos serveurs.

# **Gestion**

# <span id="page-14-4"></span>**Typo promo Apidae**

#### **Mise à jour de vos critères**

<span id="page-14-5"></span>Conseillé par fortes chaleurs, déconseillé par mauvais temps, recommandé par mauvais temps Pour toutes les autres fiches, surtout celles dans des zones escarpées, sujettes au brouillard, mettre le critère « déconseillé par mauvais temps ».

Affecter le critère « en plein air » à vos fiches (sauf cas exceptionnel).

Présence de labels locaux ou nationaux Infos sur certains diffuseurs (Circuits de France…)

#### **Ajout des thèmes**

<span id="page-14-6"></span>Pour valoriser l'intérêt de votre itinéraire. Lisez bien les définitions ;-)

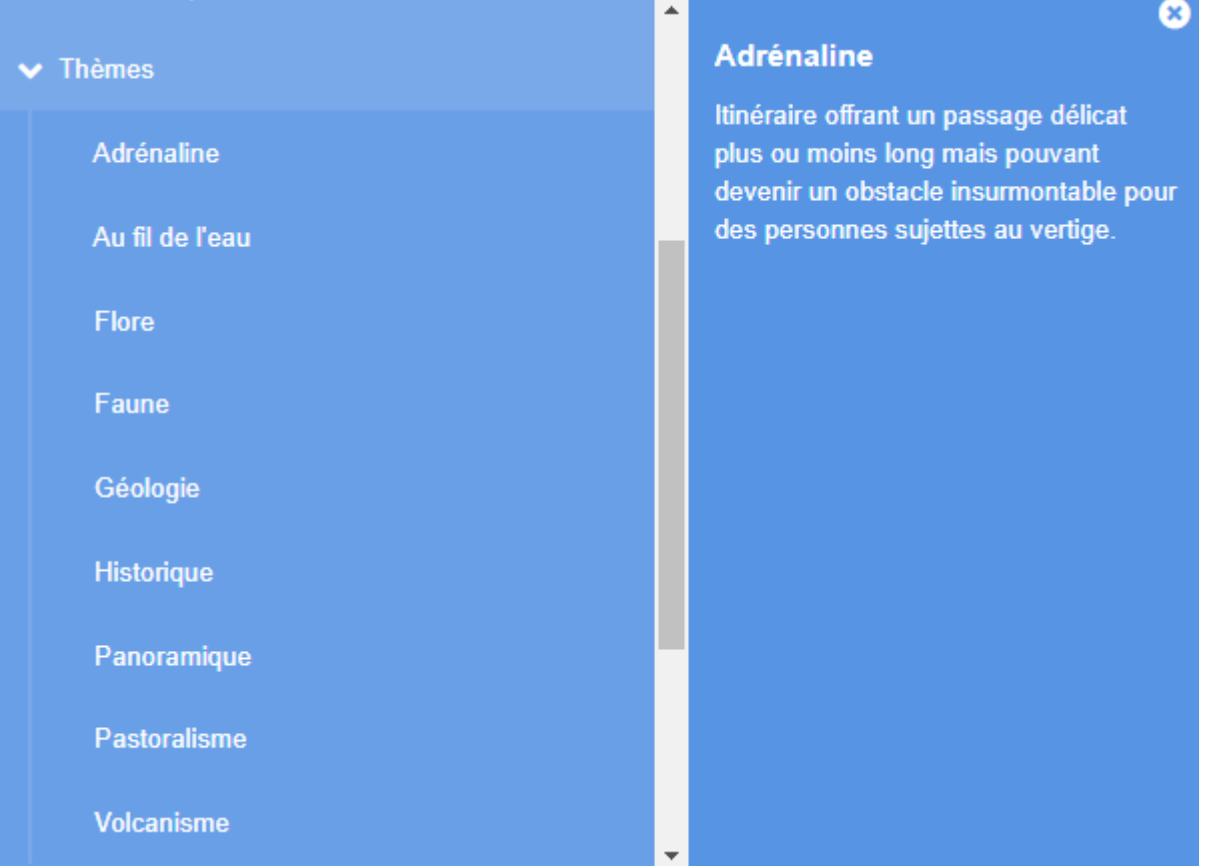